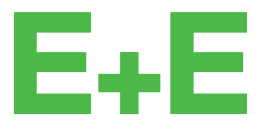

your partner in sensor technology.

# **User Manual EE850**

**CO2 , Humidity and Temperature Duct Sensor**

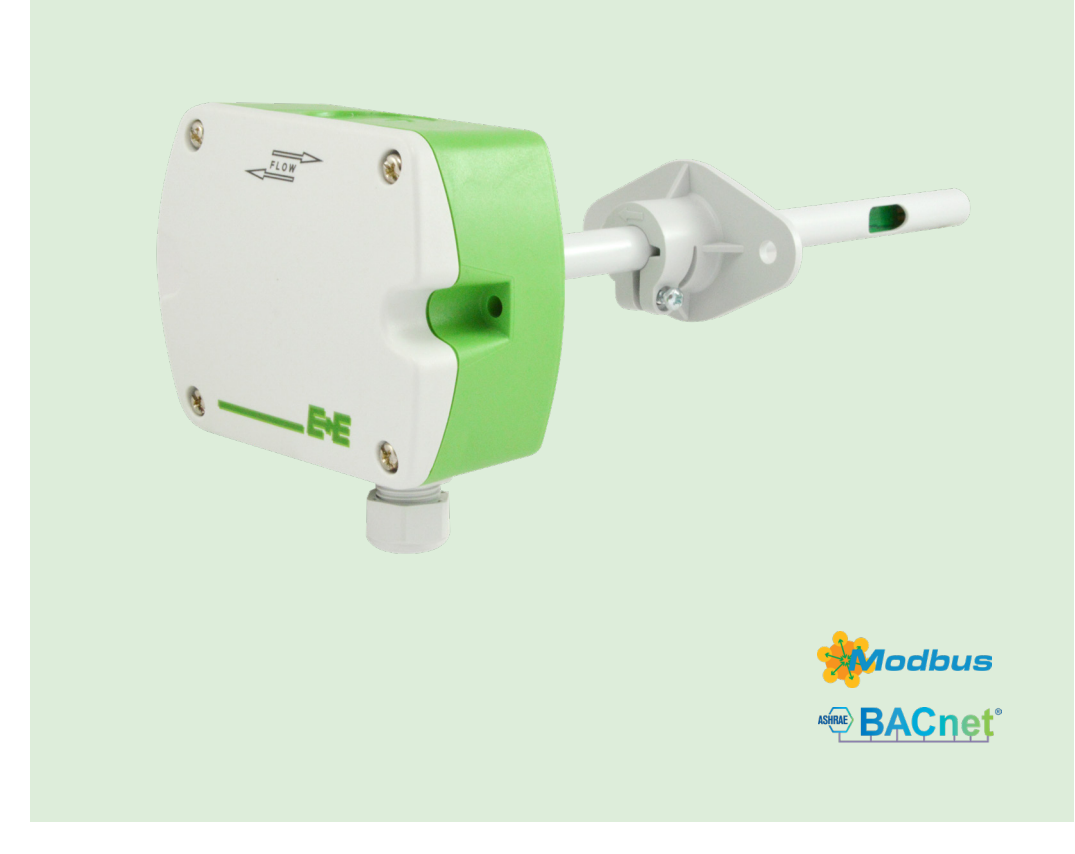

www.epluse.com

# **Content**

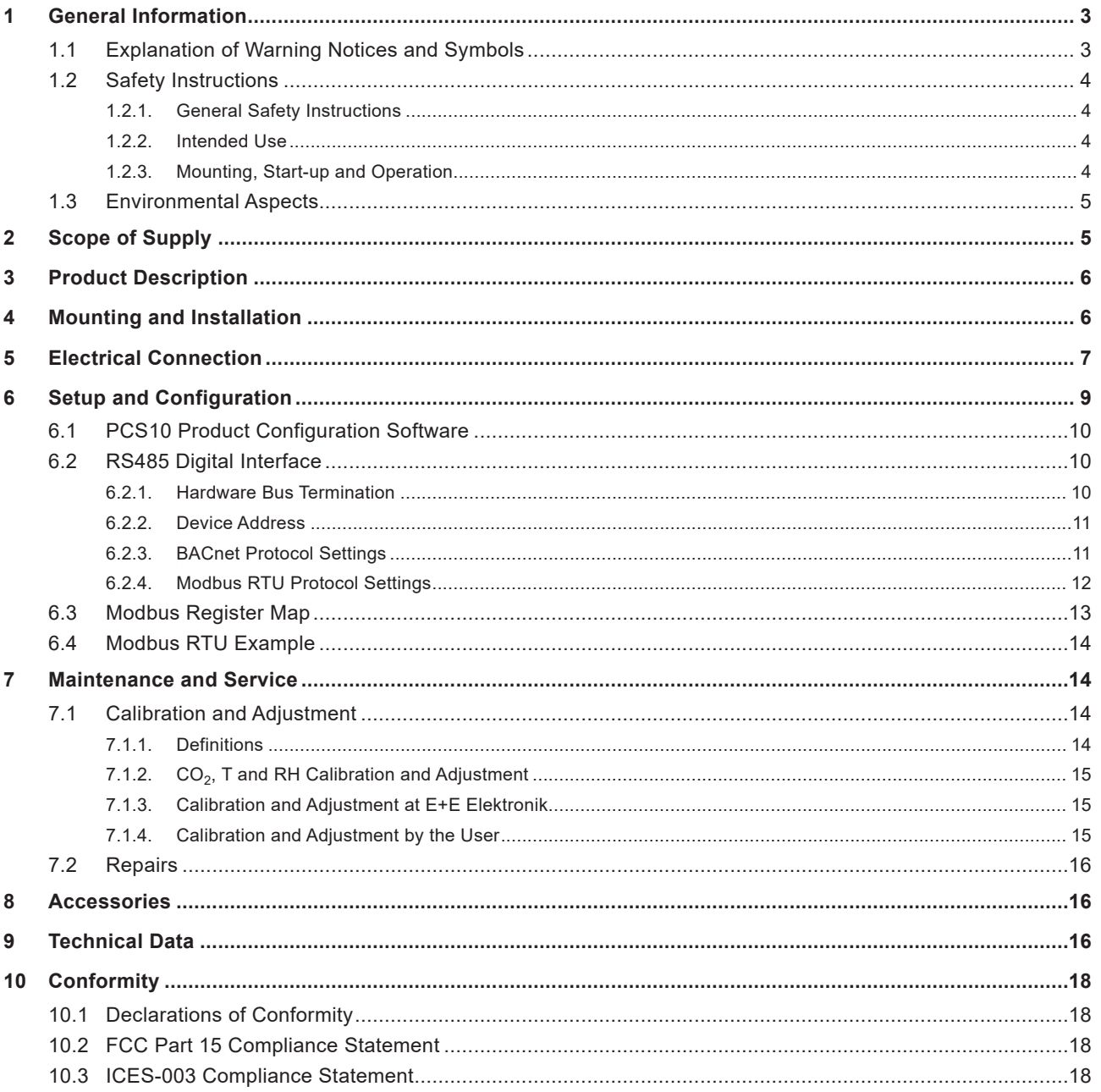

# <span id="page-2-0"></span>**1 General Information**

This user manual serves for ensuring proper handling and optimal functioning of the device. The user manual shall be read before commissioning the equipment and it shall be provided to all staff involved in transport, installation, operation, maintenance and repair. E+E Elektronik Ges.m.b.H. does not accept warranty and liability claims neither upon this publication nor in case of improper treatment of the described products.

All information, technical data and diagrams included in this document are based on the information available at the time of writing. It may contain technical inaccuracies and typographical errors. The contents will be revised on a regular basis and changes will be implemented in subsequent versions. The described product(s) and the contents of this document may be changed or improved at any time without prior notice.

All rights reserved by E+E Elektronik Ges.m.b.H. No part of this document may be reproduced, published or publicly displayed in any form or by any means, nor may its contents be modified, translated, adapted, sold or disclosed to a third party without prior written permission of E+E Elektronik Ges.m.b.H.

### **PLEASE NOTE**

Find this document and further product information on our website at [www.epluse.com/ee](https://www.epluse.com/ee850)850.

### **1.1 Explanation of Warning Notices and Symbols**

#### **Safety precautions**

Precautionary statements warn of hazards in handling the device and provide information on their prevention. The safety instruction labeling is classified by hazard severity and is divided into the following groups:

#### **DANGER**

**Danger** indicates hazards for persons. If the safety instruction marked in this way is not followed, the hazard will verly likely result in severe injury or death.

#### **WARNING**

**Warning** indicates hazards for persons. If the safety instruction marked in this way is not followed, there is a risk of injury or death.

### **A** CAUTION

**Caution** indicates hazards for persons. If the safety instruction marked in this way is not followed, minor or moderate injuries may occur.

#### **NOTICE**

**Notice** signals danger to objects or data. If the notice is not observed, damage to property or data may occur.

#### **Informational notes**

Informational notes provide important information which stands out due to its relevance.

#### **INFO**

The information symbol indicates tips on handling the device or provides additional information on it. The information is useful for reaching optimal performance of the device.

The title field can deviate from "INFO" depending on the context. For instance, it may also read "PLEASE NOTE".

# <span id="page-3-0"></span>**1.2 Safety Instructions**

#### **1.2.1. General Safety Instructions**

#### **NOTICE**

Improper handling of the device may result in its damage.

- **.** The EE850 enclosure, the sensing probe and the sensing module shall not be exposed to unnecessary mechanical stress.
- **The device shall not be exposed to extreme thermal stress.**
- **•** Use the EE850 only as intended and observe all technical specifications.

#### **1.2.2. Intended Use**

The EE850 is intended for CO<sub>2</sub>, humidity (RH) and temperature (T) measurement in ducts. Its typical application is in demand controlled ventilation and building automation. Due to its wide measuring ranges and its insensitiveness to pollution, the EE850 can be employed in demanding climate and process control as well.

#### **WARNING**

Non-compliance with the product documentation may cause safety risks for people and the entire measurement installation.

The manufacturer cannot be held responsible for damages as a result of incorrect handling, installation and maintenance of the device.

- Do not use EE850 in explosive atmosphere or for measurement in aggressive gases.
- **.** This device is not appropriate for safety, emergency stop or other critical applications where device malfunction or failure could cause injury to human beings.
- **.** The device may not be manipulated with tools other than specifically described in this manual.

#### **NOTICE**

Failing to follow the instructions in this user manual may lead to measurement inaccuracy and device failures.

- **.** The EE850 may only be used under the conditions defined in chapter [9 Technical Data](#page-15-1). Otherwise, measurement inaccuracies may occur and device failures cannot be ruled out.
- **•** The steps recommended by the manufacturer for installation, inspections and maintenance work must be observed and carried out for the safety of the user and for the functionality of the equipment.
- Unauthorized product modification leads to loss of all warranty claims. Modification may be accomplished only with an explicit permission of E+E Elektronik Ges.m.b.H.!

#### **1.2.3. Mounting, Start-up and Operation**

The EE850 duct sensor has been produced under state of the art manufacturing conditions, has been thoroughly tested and has left the factory after fulfilling all safety criteria. The manufacturer has taken all precautions to ensure safe operation of the device. The user must ensure that the device is set up and installed in a way that does not impair its safe use. The user is responsible for observing all applicable local and international safety guidelines for safe installation and operation of the device. This user manual contains information and warnings that must be observed by the user in order to ensure safe operation.

#### **FRUE ASE NOTE**

The manufacturer or his authorized agent can only be held liable in case of willful or gross negligence. In any case, the scope of liability is limited to the corresponding amount of the order issued to the manufacturer. The manufacturer assumes no liability for damages incurred due to failure to comply with the applicable regulations, operating instructions or the specified operating conditions. Consequential damages are excluded from the liability.

<span id="page-4-0"></span>This manual contains information and notes of caution, which have to be followed by the user to assure safe operation.

#### **WARNING**

Non-compliance with the product documentation may cause accidents, personal injury or property damage.

- **•** Mounting, electrical installation, commissioning, start-up, operation and maintenance of the device may be performed by qualified staff only. Such staff must be authorized by the operator of the facility to carry out the mentioned activities.
- **•** The qualified staff must have read and understood this user manual and must follow the instructions contained within. The manufacturer accepts no responsibility for non-compliance with instructions, recommendations and warnings.
- **•** All process and electrical connections shall be thoroughly checked by authorized staff before putting the device into operation.
- Do not install or start-up a device supposed to be faulty. Make sure that such devices are not used accidentally by marking them clearly as faulty.
- **•** A faulty device may only be investigated and possibly repaired by qualified, trained and authorized staff. If the fault cannot be fixed, the device shall be removed from the process.
- **•** Service operations other than described in this user manual may only be performed by the manufacturer.

## **1.3 Environmental Aspects**

### **FILEASE NOTE**

Products from E+E Elektronik Ges.m.b.H. are developed and manufactured in compliance with all relevant environmental protection requirements. Please observe local regulations for the disposal of the device.

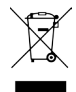

For disposal, the individual components of the device must be separated according to local recycling regulations. The electronics shall be disposed of correctly as electronics waste.

# **2 Scope of Supply**

- **EE850 sensor according ordering guide**
- Cable gland
- Mounting set with flange
- Test report according to DIN EN10204-2.2
- **•** Quick guide (for digital version)

# <span id="page-5-0"></span>**3 Product Description**

The EE850 CO<sub>2</sub> sensor accurately measures CO<sub>2</sub>, relative humidity (RH) and temperature (T) in demand controlled ventilation, process control and building automation. Measuring ranges are up to 10 000 ppm  $(CO<sub>2</sub>)$ and -20...+60 °C (-4...+140 °F) (T).

The sensor is available with two probe lengths and analogue and digital outputs. The analogue current or voltage outputs provide the measured values as well as the calculated value for the dew point temperature (Td). The RS485 interface with Modbus RTU or BACnet MS/TP protocol also supplies other calculated parameters such as absolute humidity (dv), mixing ratio (r), water vapour partial pressure (e) or enthalpy (h).

The EE850 can be configurated with the PCS10 Product Configuration Software. For details, please refer to chapter [6 Setup and Configuration](#page-8-1).

# **4 Mounting and Installation**

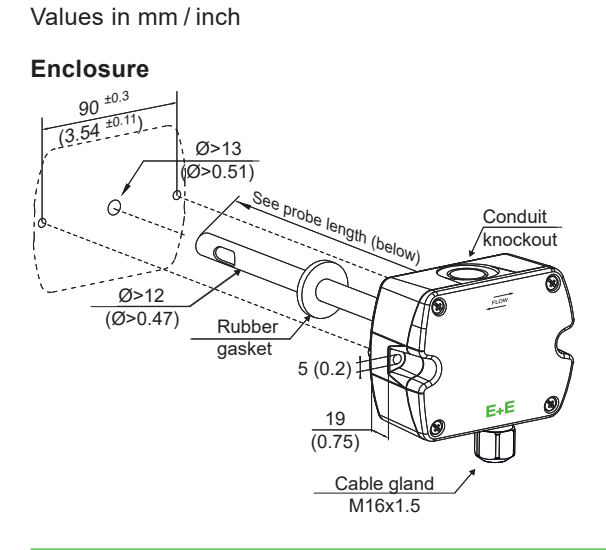

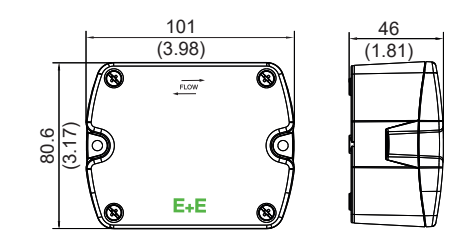

#### **Mounting Flange**

(Included in the scope of supply)

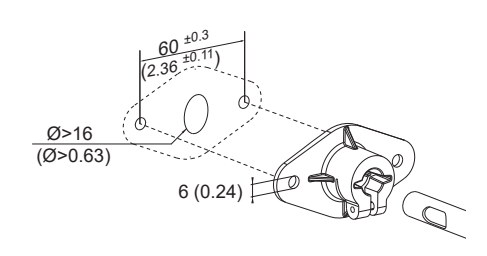

Recommended mounting screws: ST4.2x50 DIN 7981 C

**Probe length**

**L200:**

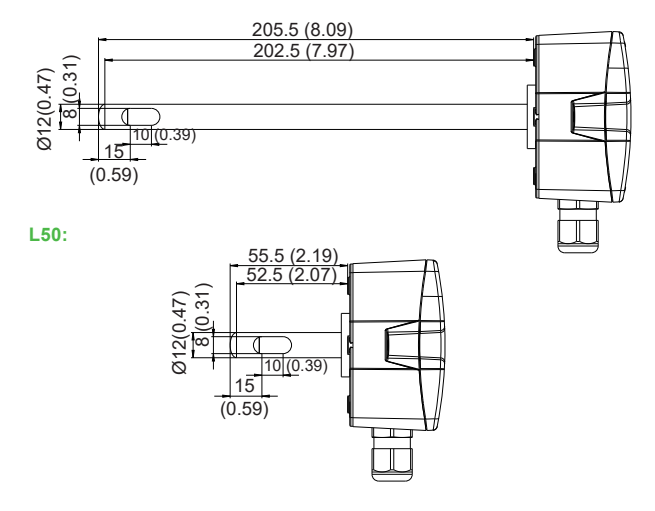

<span id="page-6-0"></span>Installed into a duct, a small amount of air flows through the divided probe into the EE850 enclosure, where the  $CO<sub>2</sub>$  sensing cell is located, and back into the duct. The RH and T sensing elements are placed inside the probe.

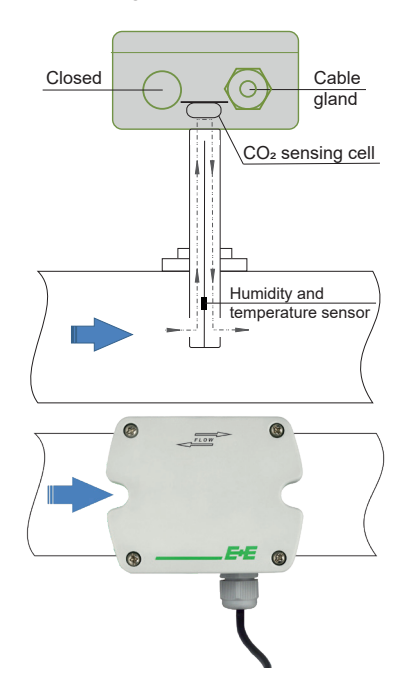

Fig. 1 EE850 measurement principle

#### **NOTICE**

False air ingress may lead to measurement inaccuracy and device failures.

For accurate measurement, both the cover of the EE850 and the cable outlet – cable gland or conduit adapter – must be closed tightly. This is essential for avoiding ingress of air other than from the duct into the EE850 enclosure, which would falsify the measurement.

#### **PLEASE NOTE**

The direction of air flow in the duct shall correspond to the direction indicated with arrows on the EE850 cover. Depending on the EE850 version, the response time specified is only valid for direction marked with the blue arrow with respect to the cable gland position.

EE850 with conduit connection for the North American market: use a flat screwdriver to carefully break open the plastic knockout at the marked location, in order to avoid damaging the electronics inside the enclosure. The conduit adapter is not included in the scope of supply.

# **5 Electrical Connection**

<span id="page-6-1"></span>EE850 features screw terminals for connecting the power supply and the outputs. The cables are fed into the enclosure through the M16 cable gland.

#### **NOTICE**

It is important to make sure that the cable glands are closed tightly for the power supply and outputs cable. This is necessary for assuring the IP rating of the enclosure according to EE850 specification, as well as for stress relief at the screw terminals on the EE850 board.

### **WARNING**

Incorrect installation, wiring or power supply may cause overheating and therefore personal injuries or damage to property.

For correct cabling of the device, always observe the presented wiring diagram for the product version used.

The manufacturer cannot be held responsible for personal injuries or damage to property as a result of incorrect handling, installation, wiring, power supply and maintenance of the device.

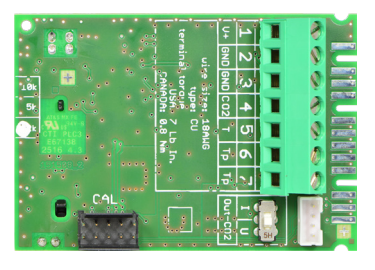

#### **EE850-M10 and EE850-M11 EE850-M10 / voltage output**

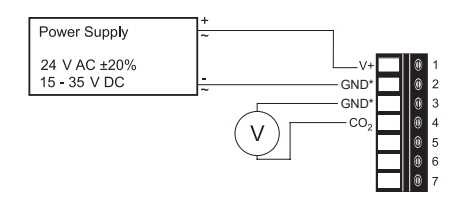

#### **EE850-M10 / current output**

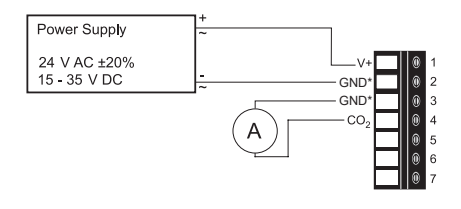

#### **EE850-M11 / voltage output**

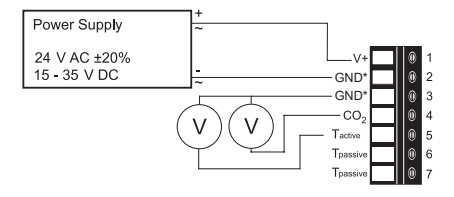

 $\vee$ 

CN<sub>D</sub> GND<sup>.</sup>

RH

#### **EE850-M12 EE850-M12 / voltage output**

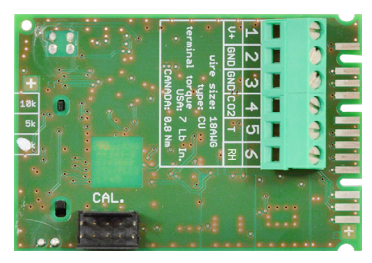

#### **NOTICE**

\*For failure-free operation and performance according to the specs the supply GND and the measurement GND must be wired separately.

Power Supply 24 V AC ±20%<br>15 - 35 V DC

> Ŵ  $\sqrt{2}$

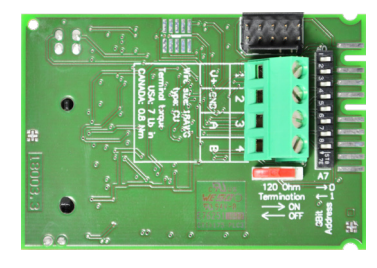

Fig. 2 EE850 connection options

#### **EE850-M1xJ3 EE850-M1xJ3 / digital output**

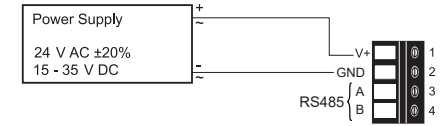

# <span id="page-8-0"></span>**6 Setup and Configuration**

<span id="page-8-1"></span>The EE850 is ready to use and does not require any configuration by the user. The factory setup of EE850 corresponds to the type number ordered. Please refer to the datasheet at [www.epluse.com/ee850.](http://www.epluse.com/ee850)

If required, the user can change the factory setup with the help of the free [PCS10 Product Configuration Software](http://www.epluse.com/configurator) and the USB configuration adapter (HA011066). The  $CO<sub>2</sub>$  output signal and output scaling can be changed and CO<sub>2</sub>, RH and T adjustment/calibration can be performed.

#### **NOTICE**

The EE850 may not be connected to any additional power supply when using the USB configuration adapter HA011066.

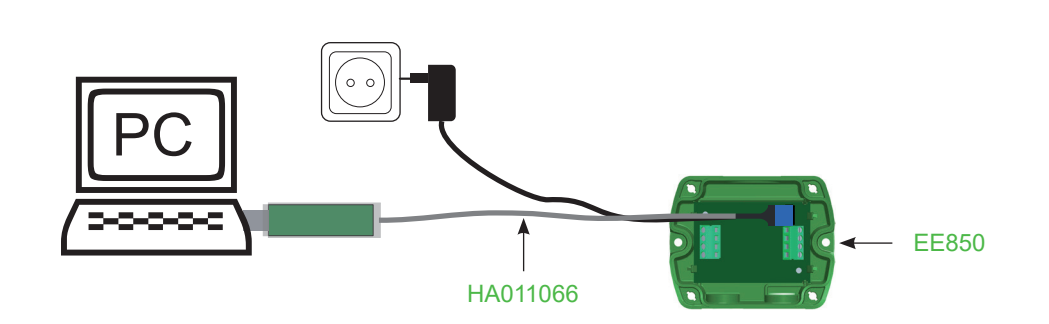

Fig. 3 EE850 connected to a PC running PCS10

#### **Model EE850-M10:**

#### Select the CO<sub>2</sub> output signal:

The output signal can be changed from voltage to current or vice-versa. Set the output signal selection switch to I for current 4 - 20 mA output or to U for voltage  $0$  - 10 V output. The original CO<sub>2</sub> output range does not change and the calibration data remains valid.

The scaling of the output can be changed by using USB Configuration Adapter (HA011066) and Product Configuration Software (PCS10).

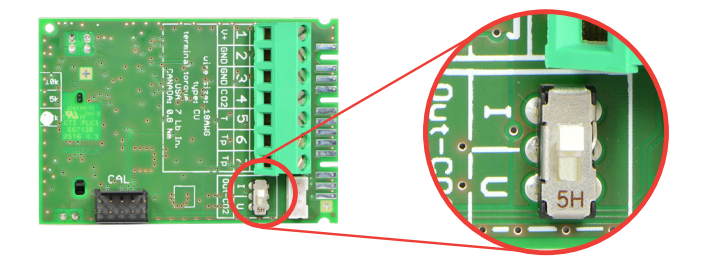

Fig. 4 Model EE850-M10 – Selector switch for the output signal

#### **Example:**

Factory setup: voltage output (U), output scale: 0 - 10 V = 0...10 000 ppm. User setup (after setting the output signal selection switch to I): current output (I), output scale: 4 - 20 mA = 0...10 000 ppm.

#### <span id="page-9-0"></span>**Model EE850-M11 and EE850-M12:**

#### Changing the CO<sub>2</sub> and T output scale:

The scaling of the output can be changed by using USB Configuration Adapter (HA011066) and Product Configuration Software (PCS10).

#### **Example:**

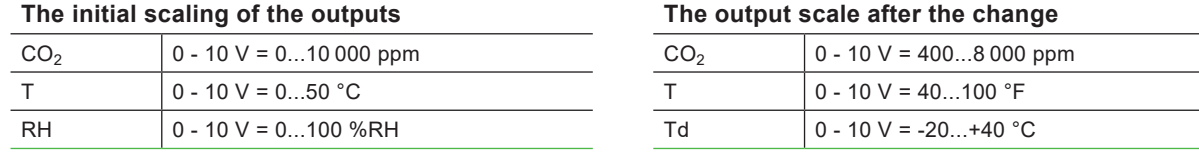

#### **FILEASE NOTE**

- **•** After changing the factory setup (output signal and/or output scale) the original type number on the EE850 identification label loses its validity; it does not match any longer the device setup.
- **The return to factory setup function of PCS10 restores the original adjustment/calibration of the device,** but does not affect the user setup for output signal and output scale.

### **6.1 PCS10 Product Configuration Software**

To use the software for changes in settings, please proceed as follows:

- **1.** Download the PCS10 Product Configuration Software from [www.epluse.com/pcs10](https://www.epluse.com/pcs10) and install it on the PC.
- **2.** Connect the EE850 to the PC using the Modbus configuration adapter.
- **3.** Start the PCS10 software.
- **4.** Follow the instructions on the PCS10 opening page for scanning the ports and identifying the connected device
- **5.** Click on the desired setup mode from the main PCS10 menu on the left. Follow the online instructions of the PCS10 which are displayed when clicking the "Tutorial" button.
- **6.** Changes are uploaded to the sensor by pressing the "Sync" button.

### **6.2 RS485 Digital Interface**

#### **6.2.1. Hardware Bus Termination**

For bus termination EE850 features an internal 120  $\Omega$  resistor which can be activated using the slide switch on the electronics board (see also chapter [5 Electrical Connection](#page-6-1) for details).

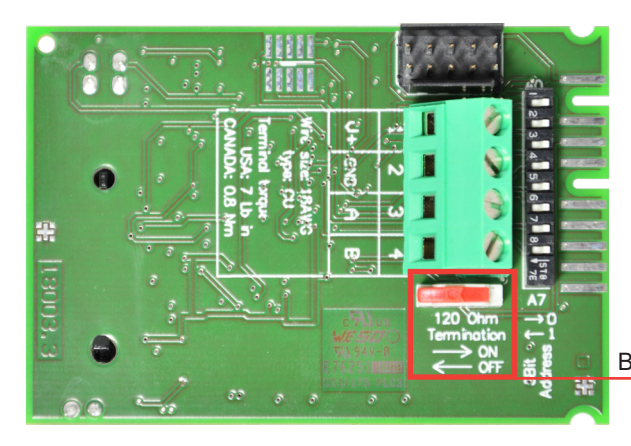

Bus termination resistor 120 Ω (ON-OFF slide switch)

Fig. 5 Model EE850-M1xJ3 – Selector switch for the bus termination

#### <span id="page-10-0"></span>**NOTICE**

For proper function, the power supply must be strong enough to ensure supply voltage within the specified range (see [9 Technical Data\)](#page-15-1) at any time and at all devices in the bus. This is particularly relevant when using long and thin cables which can cause high voltage drop. Please note that a single digital EE850 requires peak current of 150 mA.

#### **6.2.2. Device Address**

#### **Address Switch**

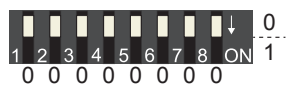

#### **Address setting via PCS10 Product Configuration Software**

All DIP switches at position  $0 \rightarrow$  address has to be set via PCS10 **Modbus** (slave device): factory setting 67 (permitted values: 1…247). **BACnet** (master device): factory setting 67 (permitted values: 0…127). *Example: Address is set via configuration software = factory setting.*

#### **Address Switch**

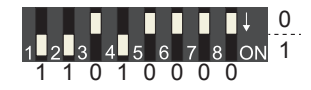

#### **Address setting via DIP switch**

**Modbus** (slave device): Setting the DIP switches to any other address than 0, overrules the Modbus address set via PCS10 (permitted values: 1…247).

**BACnet** (master device): Setting the DIP switches to any other address than 0, overrules the BACnet address set via configuration software. BACnet Note: permitted values are 0…127. The 8th bit of the DIP switches is ignored (ID 127 = 0111 111). To set address 0 via DIP switches, the 8th bit shall be set to 1 (ID  $0 = 10000000$ ).

*Example: Address set to 11 (= 0000 1011 binary).*

#### **6.2.3. BACnet Protocol Settings**

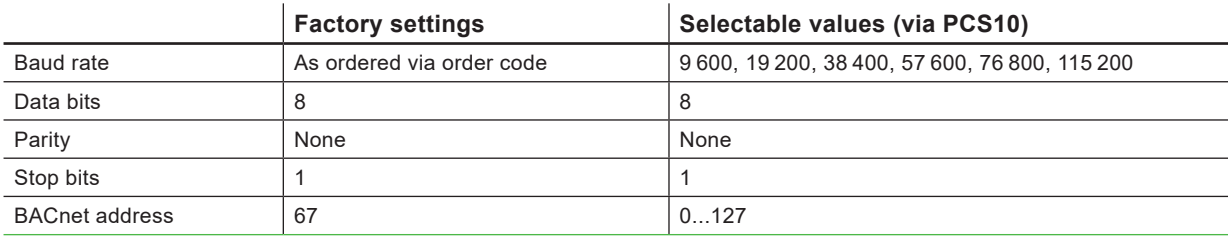

Tab. 1 BACnet protocol settings

#### **FILEASE NOTE**

- **The recommended settings for multiple devices in a BACnet MS/TP network are 38400, 8, None, 1.**
- **The EE850 represents 1/10 unit load on an RS485 network.**

The EE850 PICS (Product Implementation Conformance Statement) is available on the E+E website at [www.epluse.com/ee8](https://www.epluse.com/ee850)50.

BACnet address and baud rate can be set via:

- **PCS10 Product Configuration Software and the USB configuration adapter HA011066.** The PCS10 can be downloaded free of charge from [www.epluse.com/pcs10](http://www.epluse.com/pcs10).
- **BACnet protocol, see the PICS.**

#### <span id="page-11-0"></span>**6.2.4. Modbus RTU Protocol Settings**

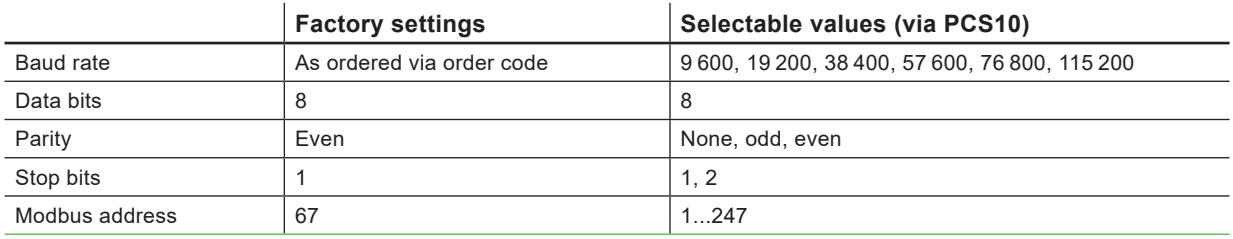

Tab. 2 Modbus RTU protocol settings

#### **FILEASE NOTE**

- **The recommended settings for multiple devices in a Modbus RTU network are 9600, 8, even, 1.**
- **The EE850 represents 1/10 unit load on an RS485 network.**

Device address, baud rate, parity and stop bits can be set via:

- **PCS10 Product Configuration Software and the USB configuration adapter HA011066.** The PCS10 can be downloaded free of charge from [www.epluse.com/pcs10](https://www.epluse.com/pcs10).
- Modbus protocol in the register 1 (0x00) and 2 (0x01). See Application Note Modbus AN0103 (available at [www.epluse.com/ee8](https://www.epluse.com/ee850)50).

The serial number as ASCII-code is located in read-only registers 1 - 8 (0x00 - 0x07). The firmware version is located in register 9 (0x08) (bit 15...8 = major release; bit 7...0 = minor release). The sensor name as ASCII-code is located in read-only registers 10 - 17 (0x09 - 0x11).

#### **NOTICE**

When reading information that spans multiple registers, it is always necessary to read all registers, even if the desired information requires less.

#### **NOTICE**

For obtaining the correct floating point values, both registers have to be read within the same reading cycle. The measured value can change between two Modbus requests, exponent and mantissa may get inconsistent then.

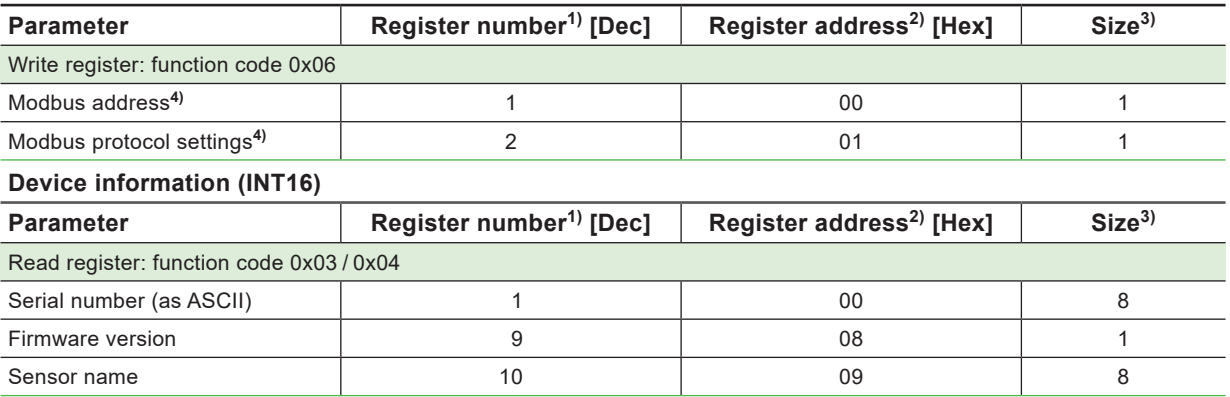

#### **Communication settings (INT16)**

1) Register number (decimal) starts from 1.

2) Register address (hexadecimal) starts from 0.

3) Number of registers.<br>4) For Modbus address and protocol settings see Application Note Modbus AN0103 (available at <u>www.epluse.com/ee850</u>).

Tab. 3 EE850 registers for device setup

### <span id="page-12-0"></span>**6.3 Modbus Register Map**

The measured data is saved as 32 bit floating point values (data type FLOAT32) and as 16 bit signed integer values (data type INT16).

#### **FLOAT32**

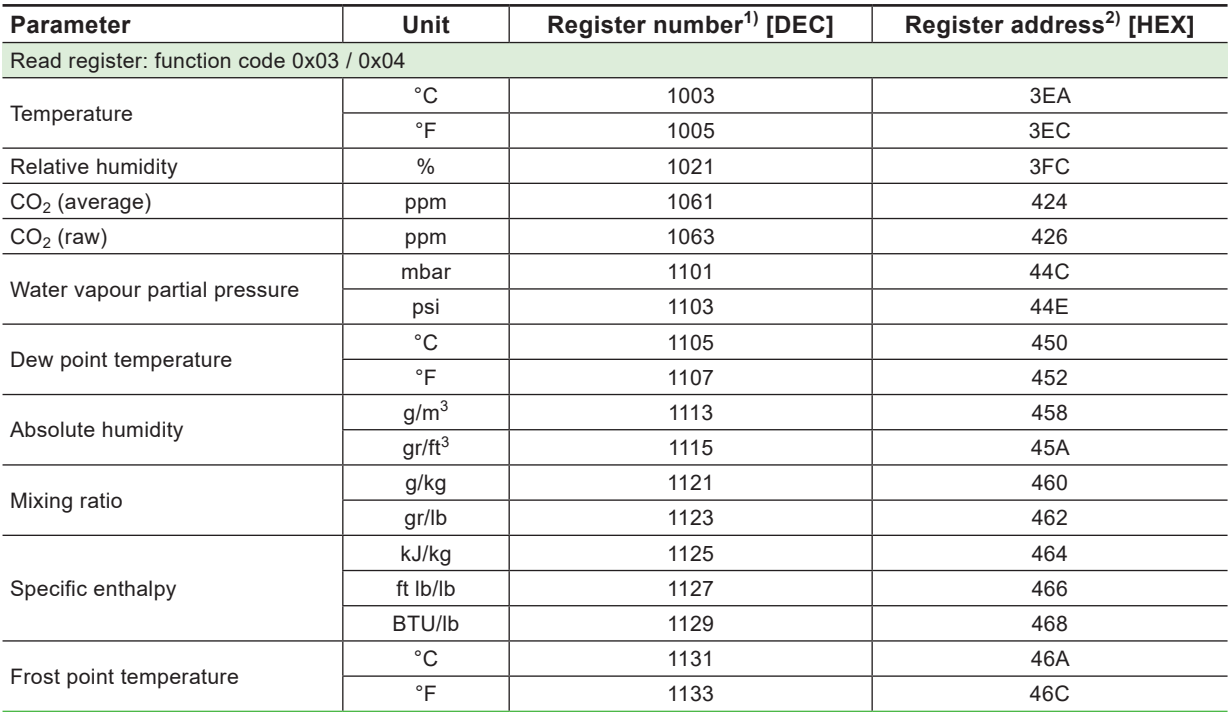

#### **INT16**

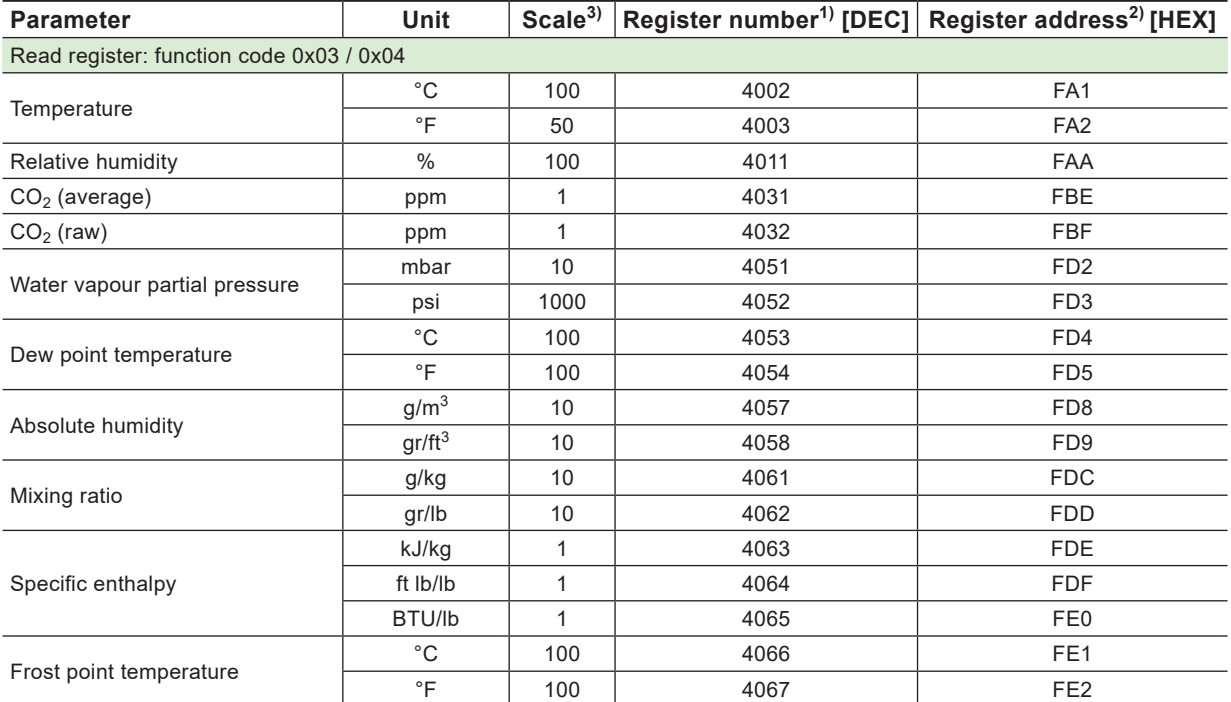

1) Register number (decimal) starts from 1.

2) Register address (hexadecimal) starts from 0.

3) Examples for facory scaling of stored value

100 is the scale 1:100 (e.g. 2550 is equivalent to 25.5 °C)

50 is the scale 1:50 (e.g.: 2550 is equivalent to 51 °F)

10 is the scale 1:10 (e.g.: 135 is equivalent to 13.5 mbar)

1 is the scale 1:1 (e.g.: 800 is equivalent to 800 ppm)

Tab. 4 EE850 FLOAT32 and INT16 measured data registers

## <span id="page-13-0"></span>**6.4 Modbus RTU Example**

The EE850's Modbus address is 67 [0x43].

#### Please refer to

Tab. 5 MODBUS APPLICATION PROTOCOL SPECIFICATION V1.1b3, chapter 6: [www.modbus.org/docs/Modbus\\_Application\\_Protocol\\_V1\\_1b3.pdf](https://modbus.org/docs/Modbus_Application_Protocol_V1_1b3.pdf)

■ E+E Application Note Modbus AN0103 (available at [www.epluse.com/ee](https://www.epluse.com/ee850)850)

#### Read the  $CO_2$  concentration (FLOAT32)  $CO_2$  = 1288.34375 ppm from the register 0x424:

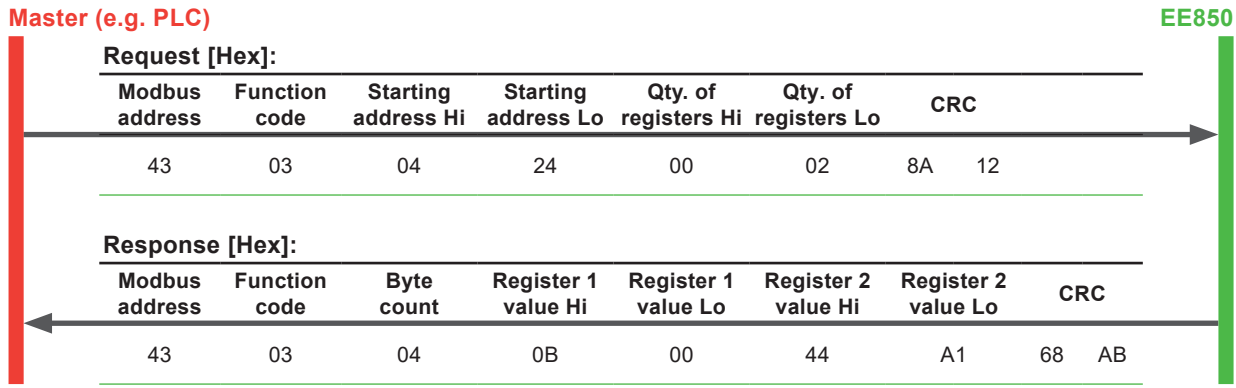

#### Tab. 6 Example temperature query

#### **Decoding of floating point values:**

Floating point values are stored according to IEEE754. The byte pairs 1, 2 and 3, 4 are transformed as follows (numbers taken from  $CO<sub>2</sub>$  reading Modbus request/response example above):

#### **Modbus response [Hex]**

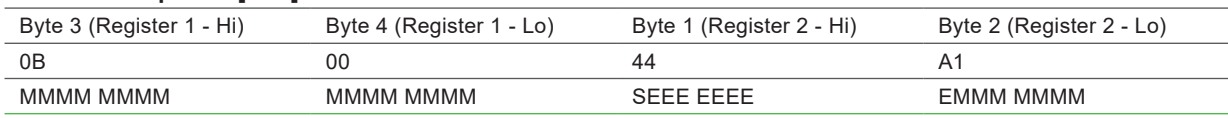

Tab. 7 Modbus response

#### **IEEE754**

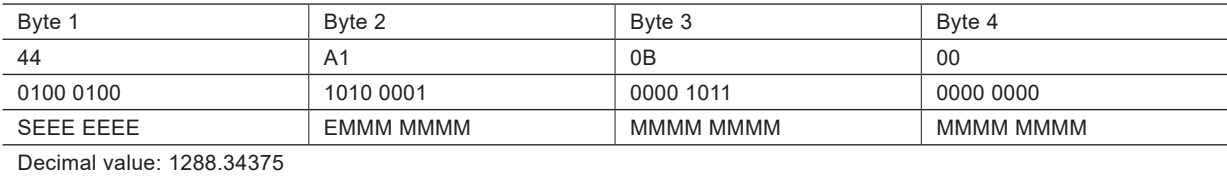

Tab. 8 Data representation according to IEEE754

# **7 Maintenance and Service**

### **7.1 Calibration and Adjustment**

#### **7.1.1. Definitions**

**Calibration**: The specimen is compared with a reference and its deviation from the reference is documented. **Adjustment**: The specimen is brought in line with the reference.

#### <span id="page-14-0"></span>7.1.2. CO<sub>2</sub>, T and RH Calibration and Adjustment

Depending on the application and the requirements of certain industries, there might arise the need for periodical  $CO<sub>2</sub>$  temperature and RH calibration or adjustment.

#### **7.1.3. Calibration and Adjustment at E+E Elektronik**

Calibration and / or adjustment can be performed in the E+E Elektronik calibration laboratory. For information on the E+E capabilities in ISO or accredited calibration please see [www.eplusecal.com](https://www.eplusecal.com).

#### **7.1.4. Calibration and Adjustment by the User**

Perform offset and 1- or 2-point adjustment via the PCS10 Product Configuration Software (see below).

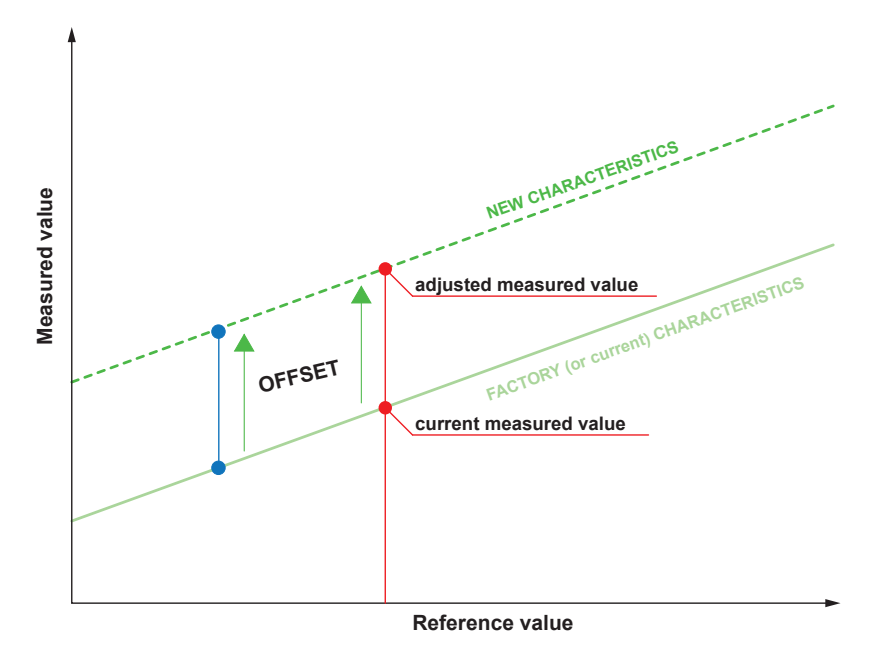

Fig. 6 Offset adjustment

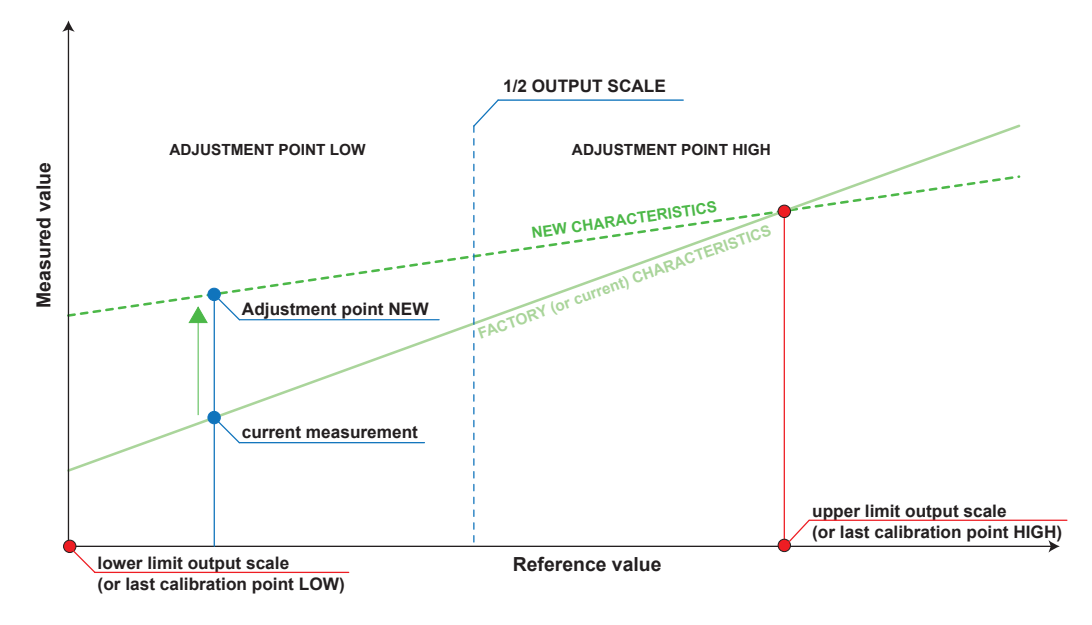

Fig. 7 1- or 2-point adjustment

# <span id="page-15-0"></span>**7.2 Repairs**

Repairs may be carried out by the manufacturer only. The attempt of unauthorized repair excludes any warranty claims.

# **8 Accessories**

For further information see datasheet ["Accessories".](https://www.epluse.com/fileadmin/data/product/accessories/datasheet_accessories.pdf)

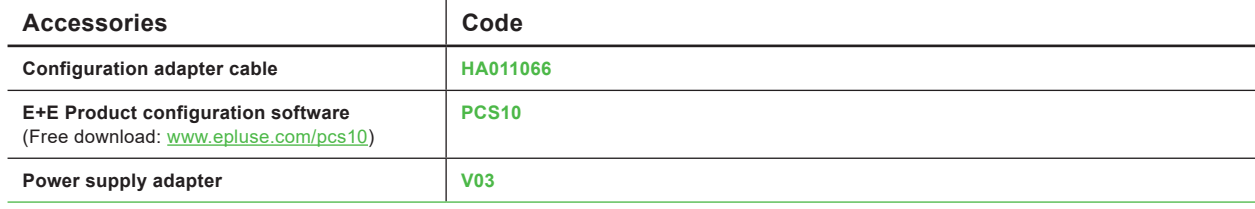

# **9 Technical Data**

#### <span id="page-15-1"></span>**Measurands**

#### **CO2**

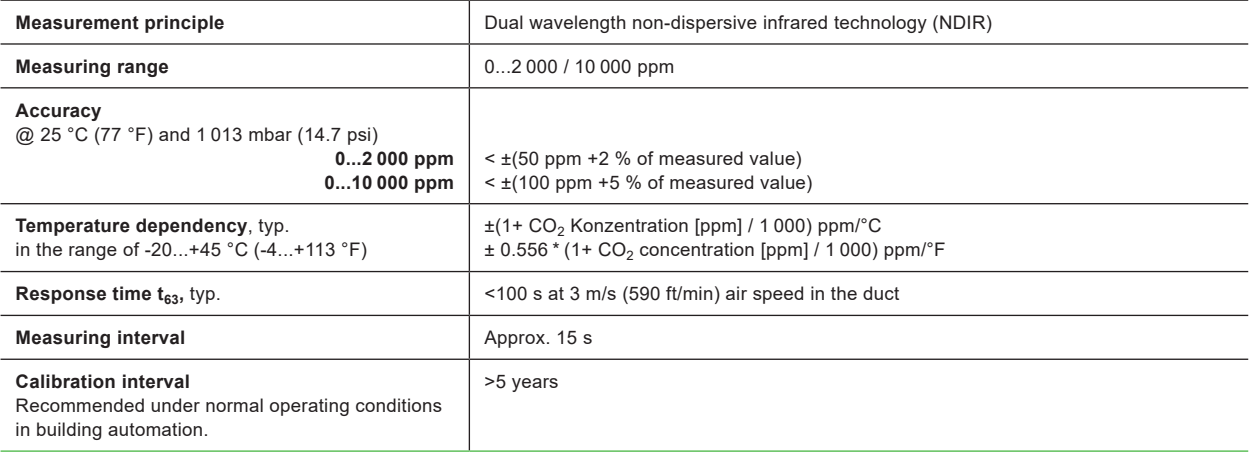

#### **Temperature (T)**

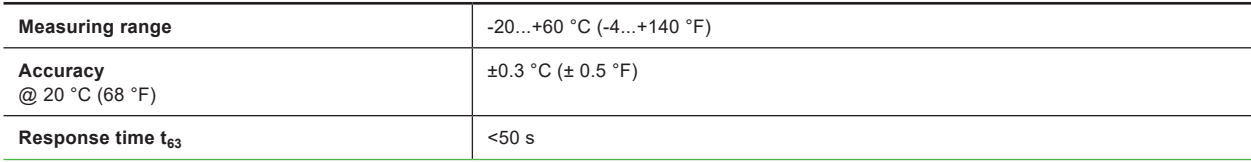

#### **Relative humidity (RH)**

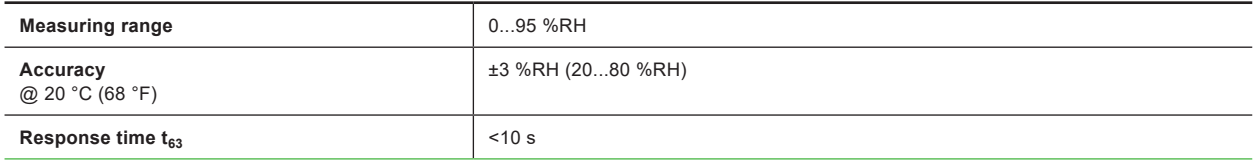

#### **Outputs**

#### **Analogue**

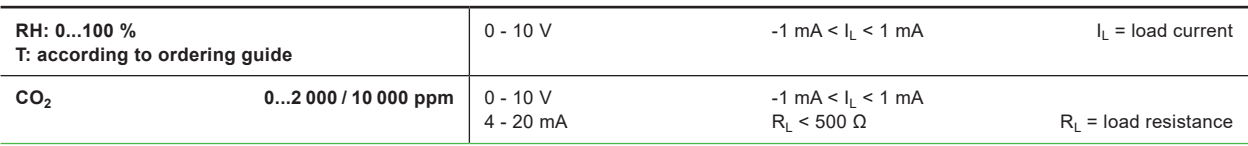

#### **T sensor passive**

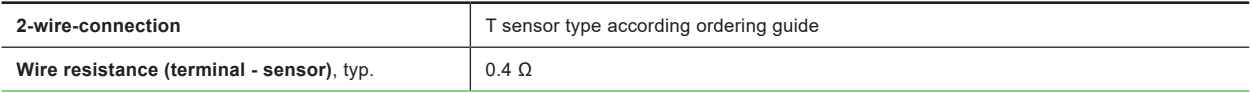

#### **Digital**

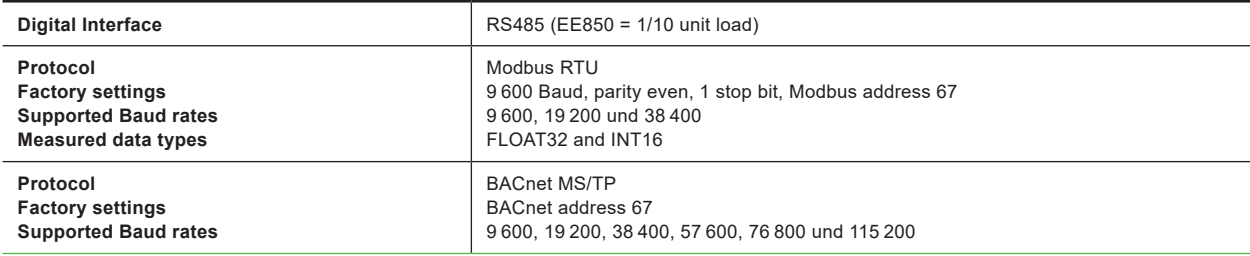

#### **General**

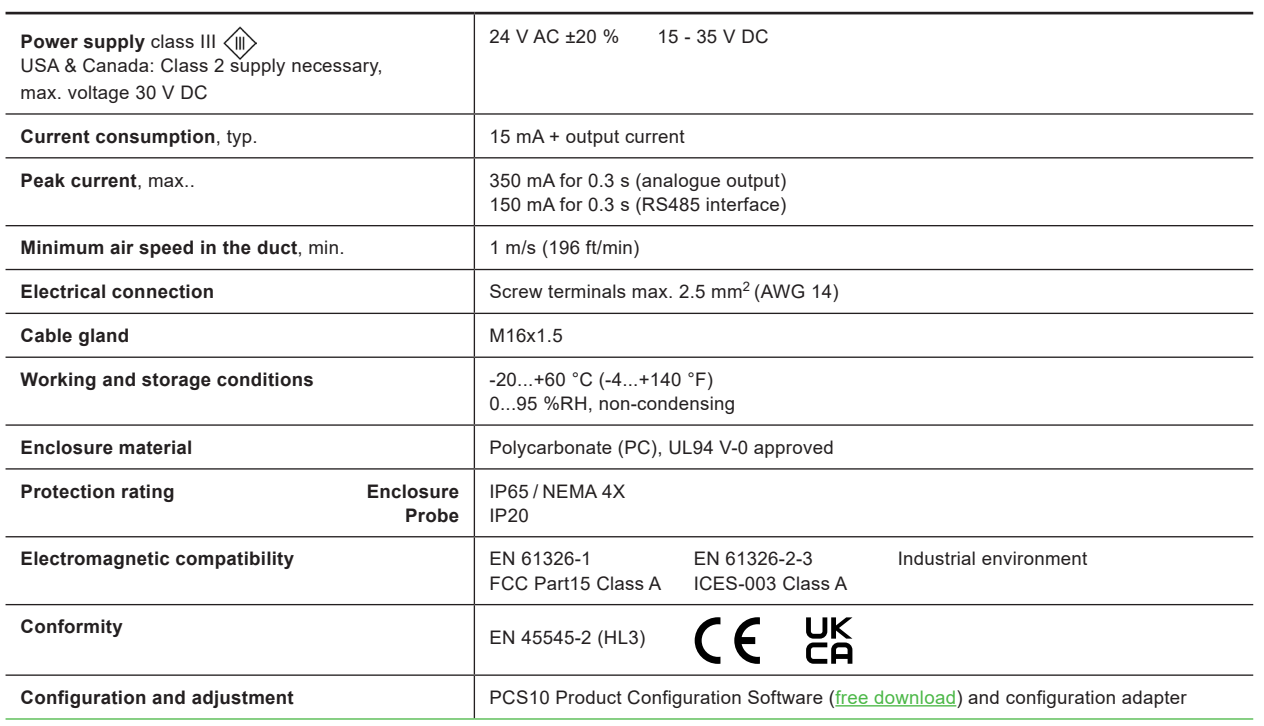

# <span id="page-17-0"></span>**10 Conformity**

# **10.1 Declarations of Conformity**

E+E Elektronik Ges.m.b.H. hereby declares that the product complies with the respective regulations listed below:

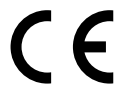

European directives and standards.

and

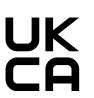

UK statutory instruments and designated standards.

Please refer to the product page at [www.epluse.com/ee8](https://www.epluse.com/ee850)50 for the Declarations of Conformity.

## **10.2 FCC Part 15 Compliance Statement**

This equipment has been tested and found to comply with the limits for a Class A digital device, pursuant to part 15 of the FCC Rules. These limits are designed to provide reasonable protection against harmful interference when the equipment is operated in a commercial environment. This equipment generates, uses, and can radiate radio frequency energy and, if not installed and used in accordance with the instruction manual, may cause harmful interference to radio communications. Operation of this equipment in a residential area is likely to cause harmful interference in which case the user will be required to correct the interference at his own expense.

# **10.3 ICES-003 Compliance Statement**

This Class A digital apparatus complies with Canadian ICES-003.

Cet appareil numérique de la classe A est conforme à la norme NMB-003 du Canada.

**User Manual EE850**

Company Headquarters & Production Site

#### **E+E Elektronik Ges.m.b.H.**

Langwiesen 7 4209 Engerwitzdorf | Austria T +43 7235 605-0 F +43 7235 605-8 info@epluse.com www.epluse.com

#### Subsidiaries

**E+E Sensor Technology (Shanghai) Co., Ltd.** T +86 21 6117 6129 info@epluse.cn

**E+E Elektronik France SARL** T +33 4 74 72 35 82 info.fr@epluse.com

**E+E Elektronik Deutschland GmbH** T +49 6171 69411-0 info.de@epluse.com

**E+E Elektronik India Private Limited** T +91 990 440 5400 info.in@epluse.com

**E+E Elektronik Italia S.R.L.** T +39 02 2707 86 36 info.it@epluse.com

**E+E Elektronik Korea Ltd.** T +82 31 732 6050 info.kr@epluse.com

**E+E Elektronik Corporation** T +1 847 490 0520 info.us@epluse.com

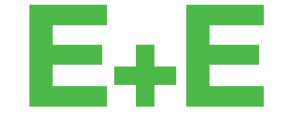

your partner in sensor technology.

BA\_EE850 | Version v1.9 | 02-2024 © Copyright E+E Elektronik Ges.m.b.H. | All rights reserved.

www.epluse.com